# **Installing Burnout Paradise Vanity Pack Mod**

**1)**

**Download the Vanity Pack [here](https://www.dropbox.com/sh/y1720v5xgt4484w/AAAjEM3xhyo-TaaHe6-VvVH3a/VanityPack-2.0.0b10.rar?dl=0)**

**Make sure to save the file and not open it.**

## **Extract the .rar file to a folder with your favourite extractor (7Zip, WinRAR etc.)**

## **If prompted for a password, the password is: Paradise**

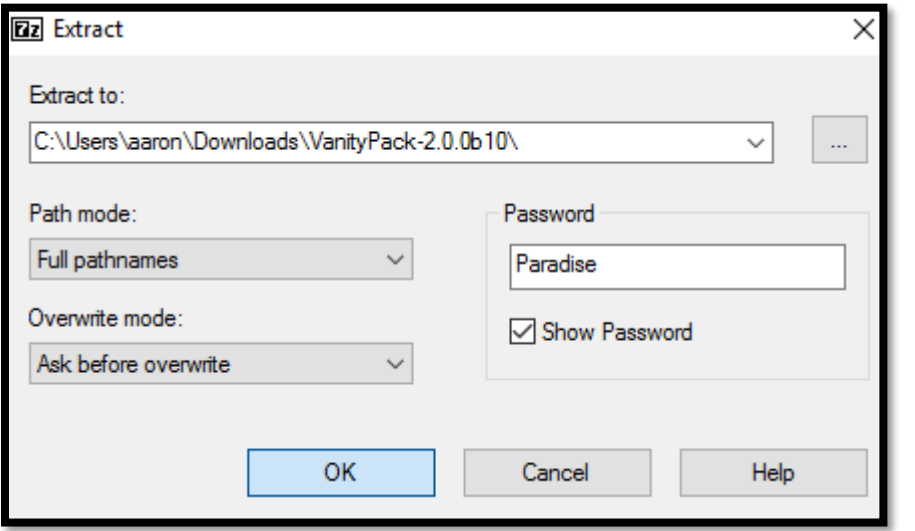

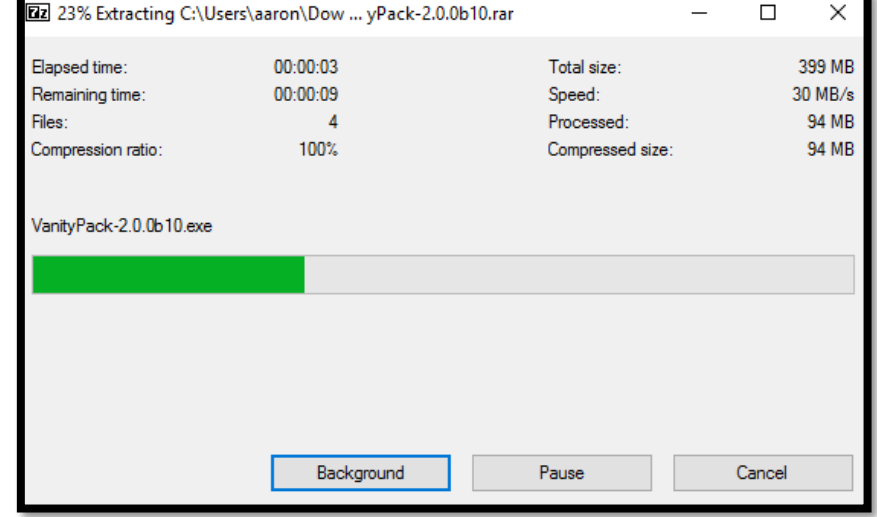

#### **Open the VanityPack-2.0.0b10.exe file located in the extracted folder**

### **Select your language and follow instructions in setup. Go to step 3B once you have reached:**

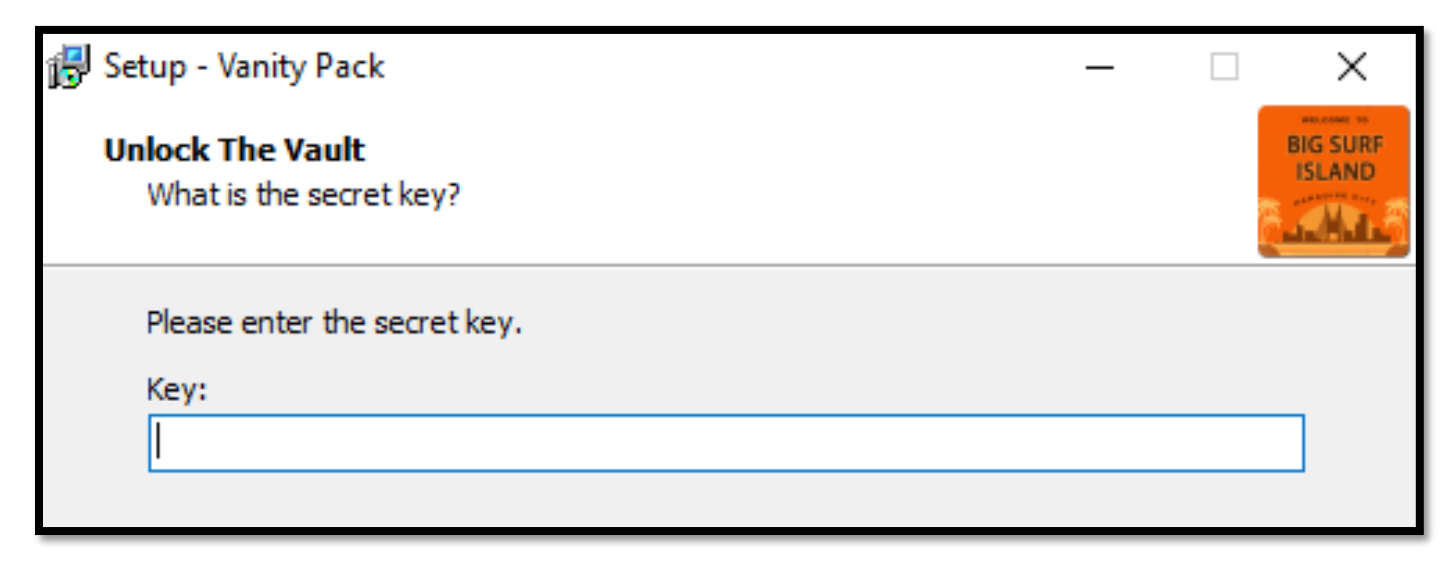

# **3B)**

### **The password is: City**

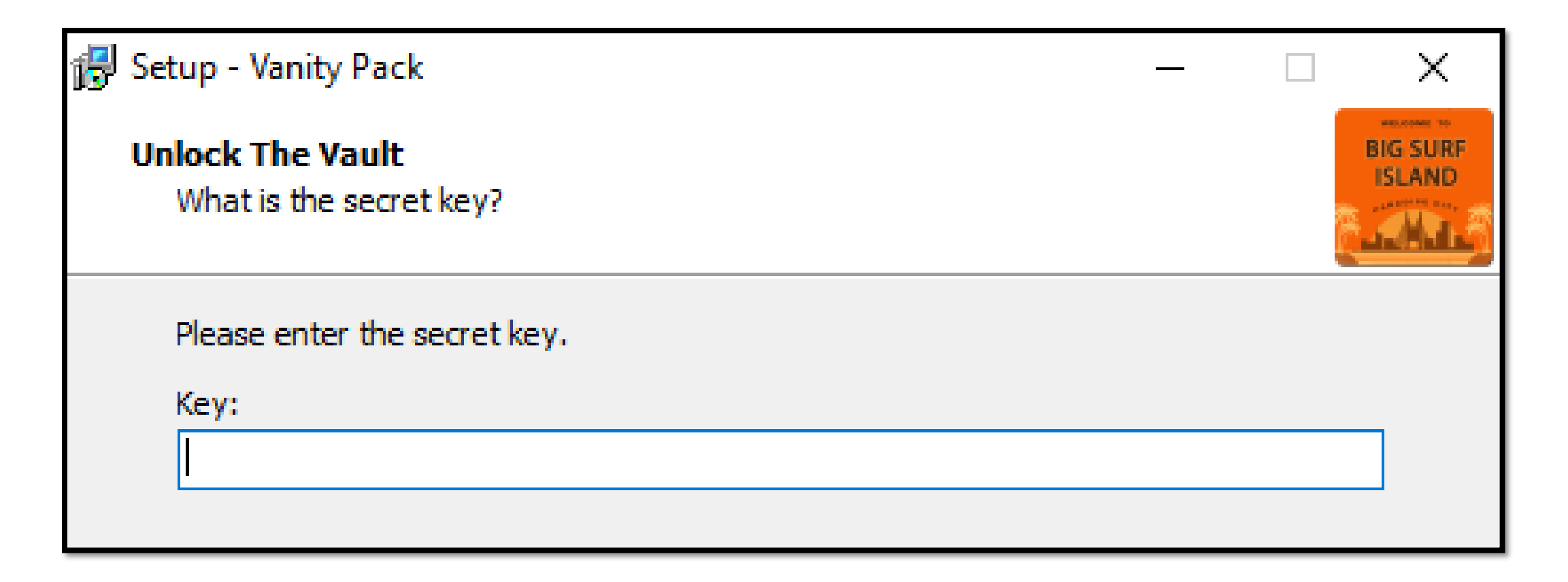

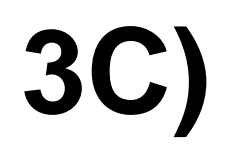

## **Continue following the instructions until you have reached:**

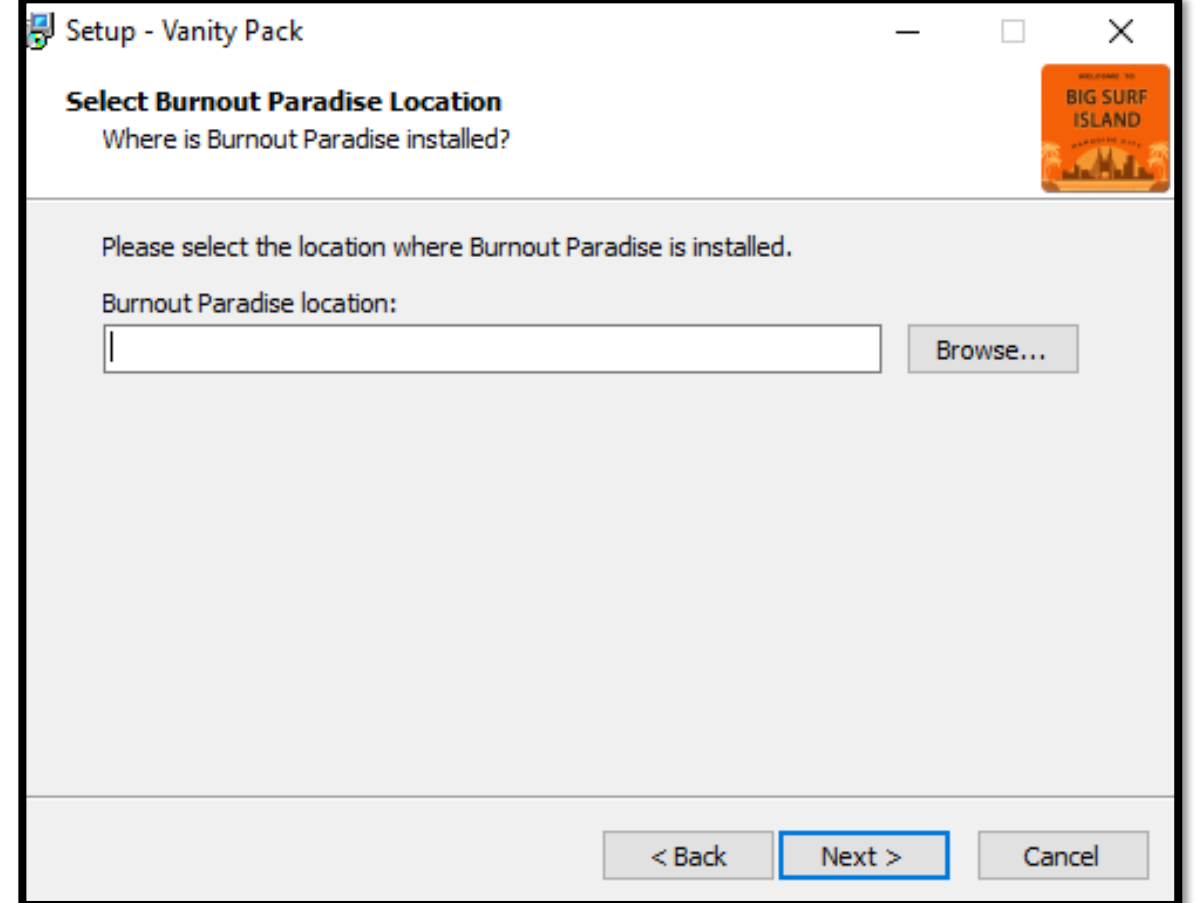

# **3C) IF YOU HAVE THE GAME INSTALLED ON STEAM**

**For your Burnout Paradise Location:**

**C:\Program Files (x86)\Steam\SteamApps\common\Burnout(TM) Paradise The Ultimate Box**

**or**

**C:\Program Files\Steam\SteamApps\common\Burnout(TM) Paradise The Ultimate Box**

# **3C) IF YOU HAVE THE GAME INSTALLED ON ORIGIN**

**For your Burnout Paradise Location:**

**C:\Program Files (x86)\Origin Games\Burnout Paradise or**

**C:\Program Files\Origin Games\Burnout Paradise**

# **3D)**

#### **Continue following the instructions and click the Install button. Installation may take a while. There's a LOT of DLC!**

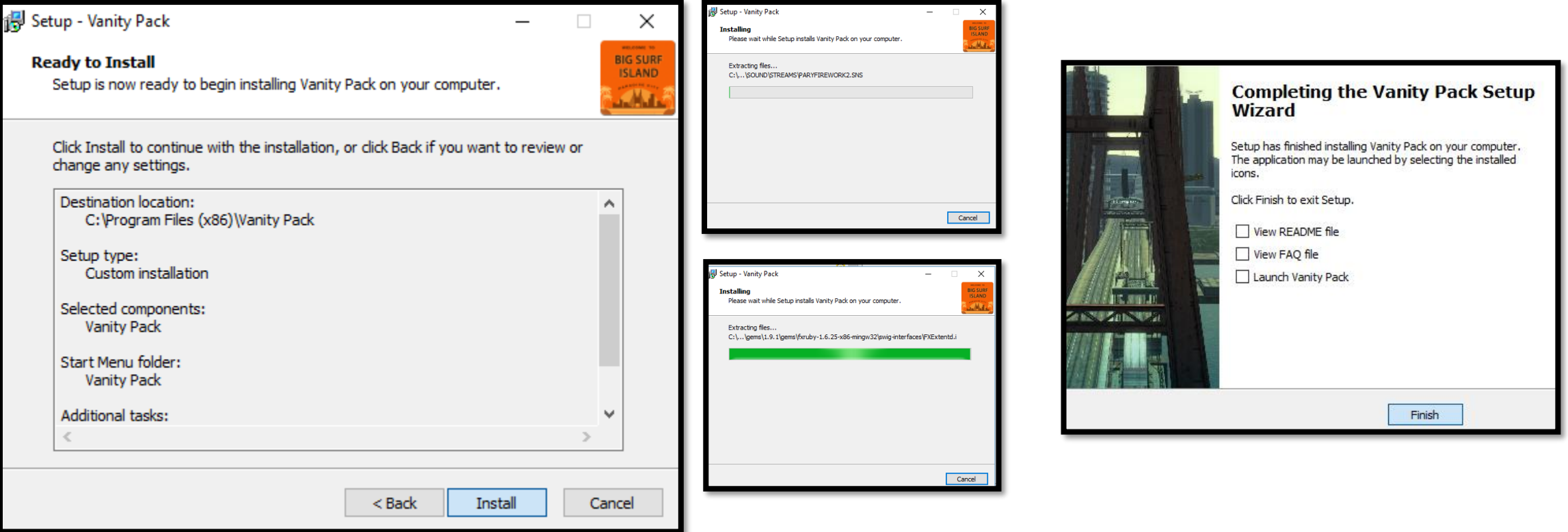

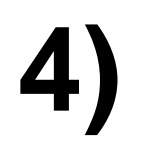

#### **Launch Vanity Pack via the Start Menu**

#### **MAKE SURE YOU LAUNCH THROUGH THE START MENU AND NOT STEAM OR ORIGIN OR THE VANITY PACK WILL NOT WORK.**

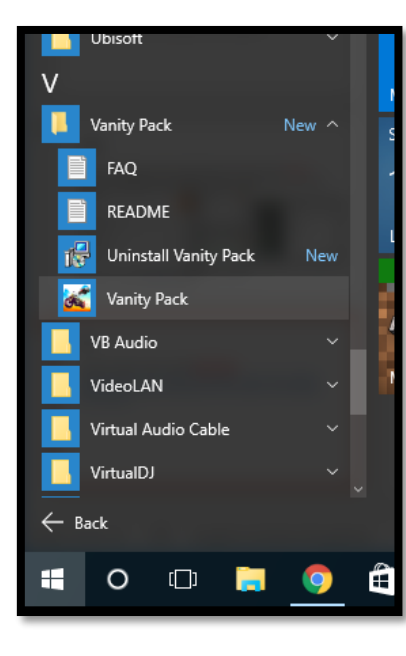